# Raster Analysis: An Example

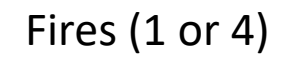

Slope (1-4)

Geology (1-4) +

Erosion Ranking (3-12)

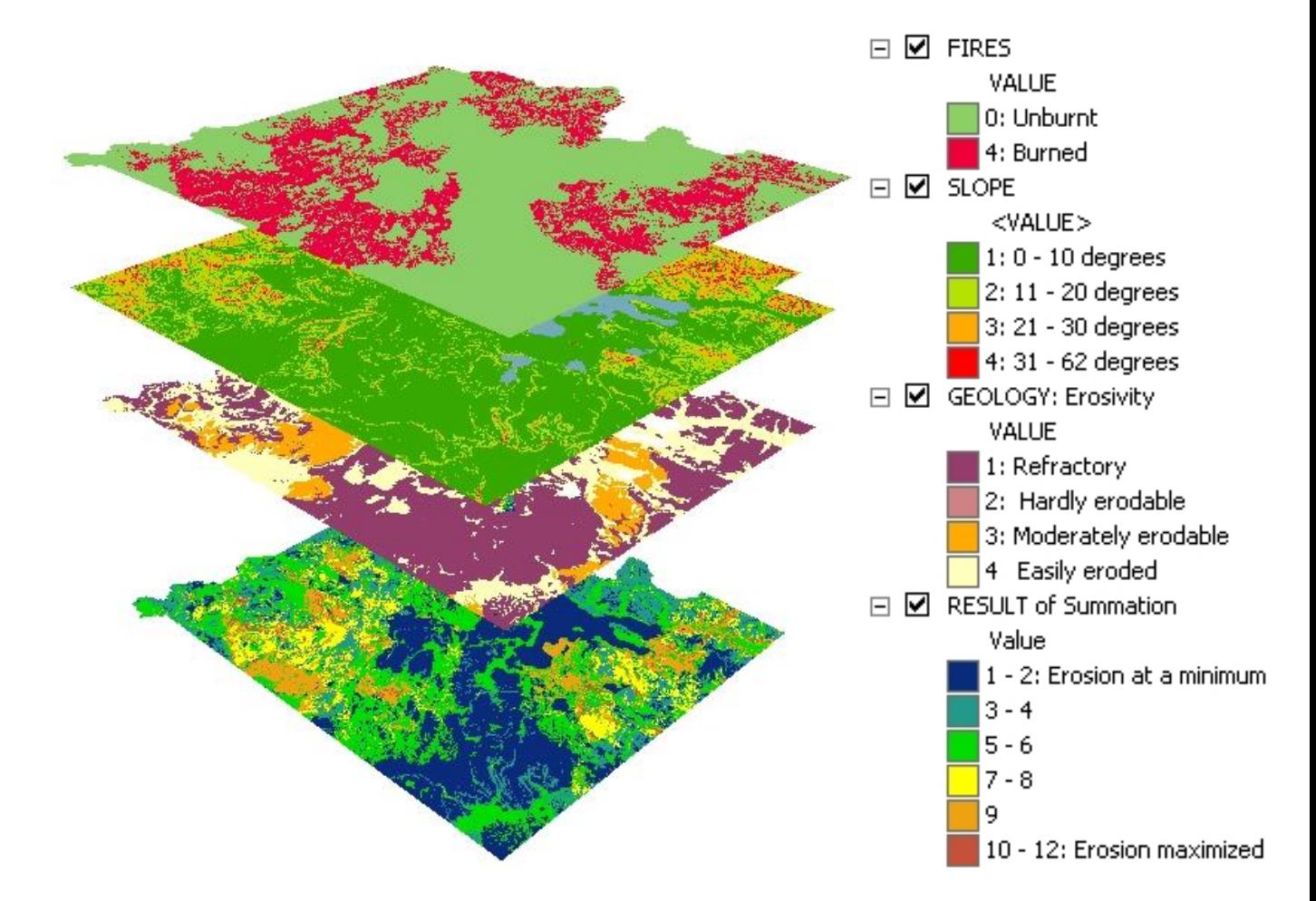

**Geo327G/386G: GIS & GPS Applications in Earth Sciences** Jackson School of Geosciences, University of Texas at Austin

# Typical Raster Model Types:

❑ Suitability Modeling: Where is optimum location?

- Distance Modeling: What is the most efficient path from A to B?
- $\Box$  Volume and/or area calculations strip mine remediation, dams and reservoirs, flooding
- ❑ Surface Modeling: What is concentration of x for area y?
- Spatial Density or Hot Spot: Where are highest occurrences of x for some normalized area?
- $\Box$  Hydrologic Modeling where will water flow across a landscape?

## Conceptual Modeling Process

- 1. State the problem or formulate a hypothesis
- 2. Break the problem down
- 3. Explore input data
- 4. Perform analysis
- 5. Verify results (if possible)

## 1. State the Problem

- What is your goal, *in one simple sentence*?
	- Single most important step must be clearly articulated before beginning.
- E.g. Where will problems with surface runoff and erosion be greatest in Yellowstone N.P. after the fires of 1988?

Goal: A "suitability" map of Yellowstone N.P. showing ranking, from 1 to 10, of potential for runoff and erosion problems at a resolution of  $100 \text{ m}^2$ .

- A. What are the objectives to reach goal?
- B. What are the phenomena and interactions necessary to the model?
- C. What datasets are needed (or are available)?

- A. What are the objectives to reach goal?
	- i. Identify factors that control runoff and erosion, e.g.

#### **Slope, Bedrock Geology, Vegetation vs. Burned areas, Precipitation**

ii. What is relative importance of these factors, i.e. how will each be ranked and weighted?

ii. What is relative importance of these factors?

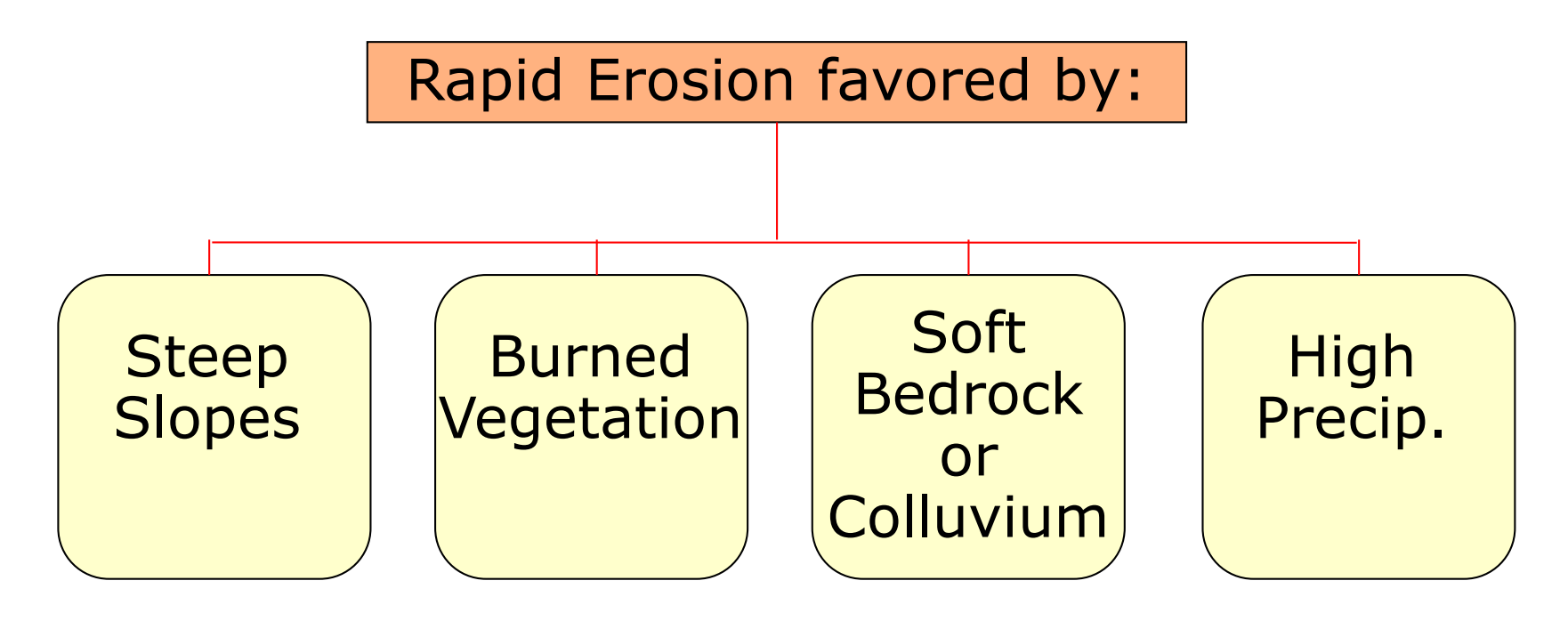

ii. What is relative importance of these factors, i.e. how will each be ranked (and weighted)? Example:

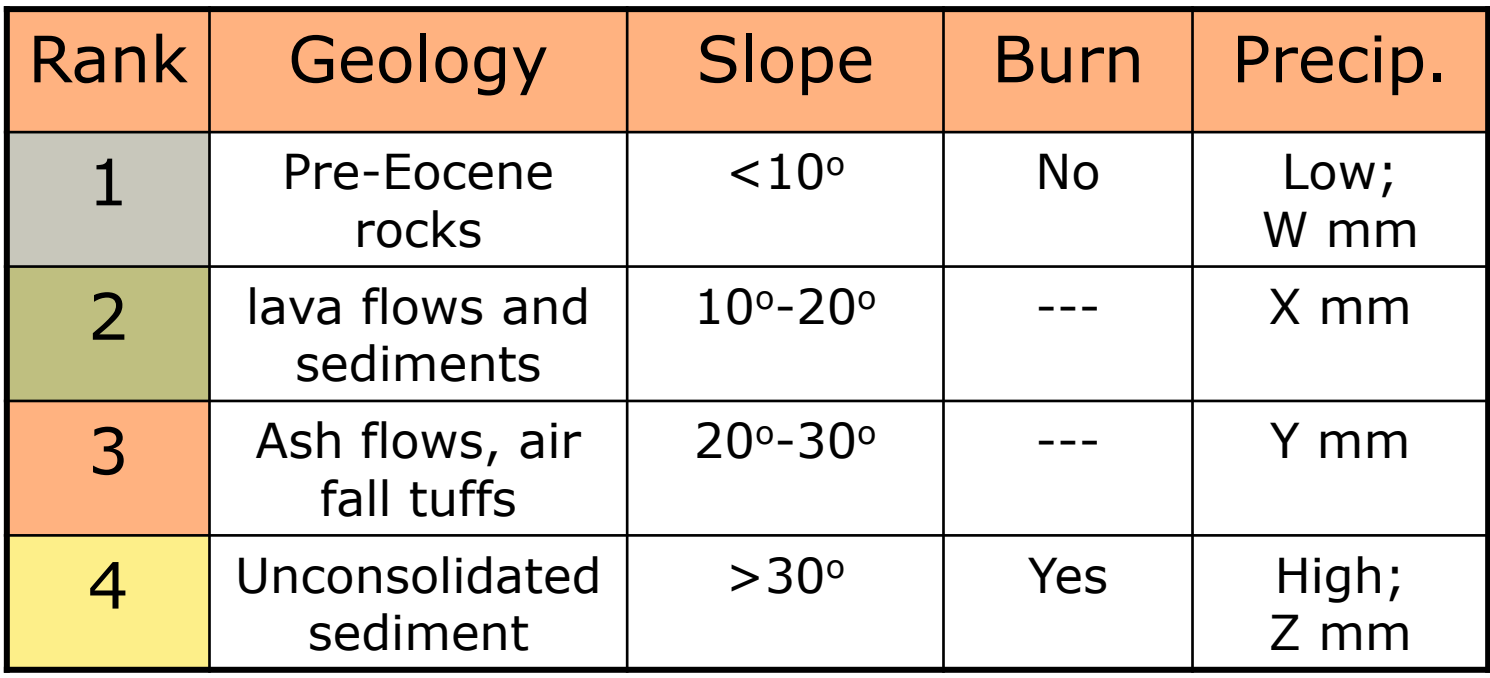

C. What datasets are needed?

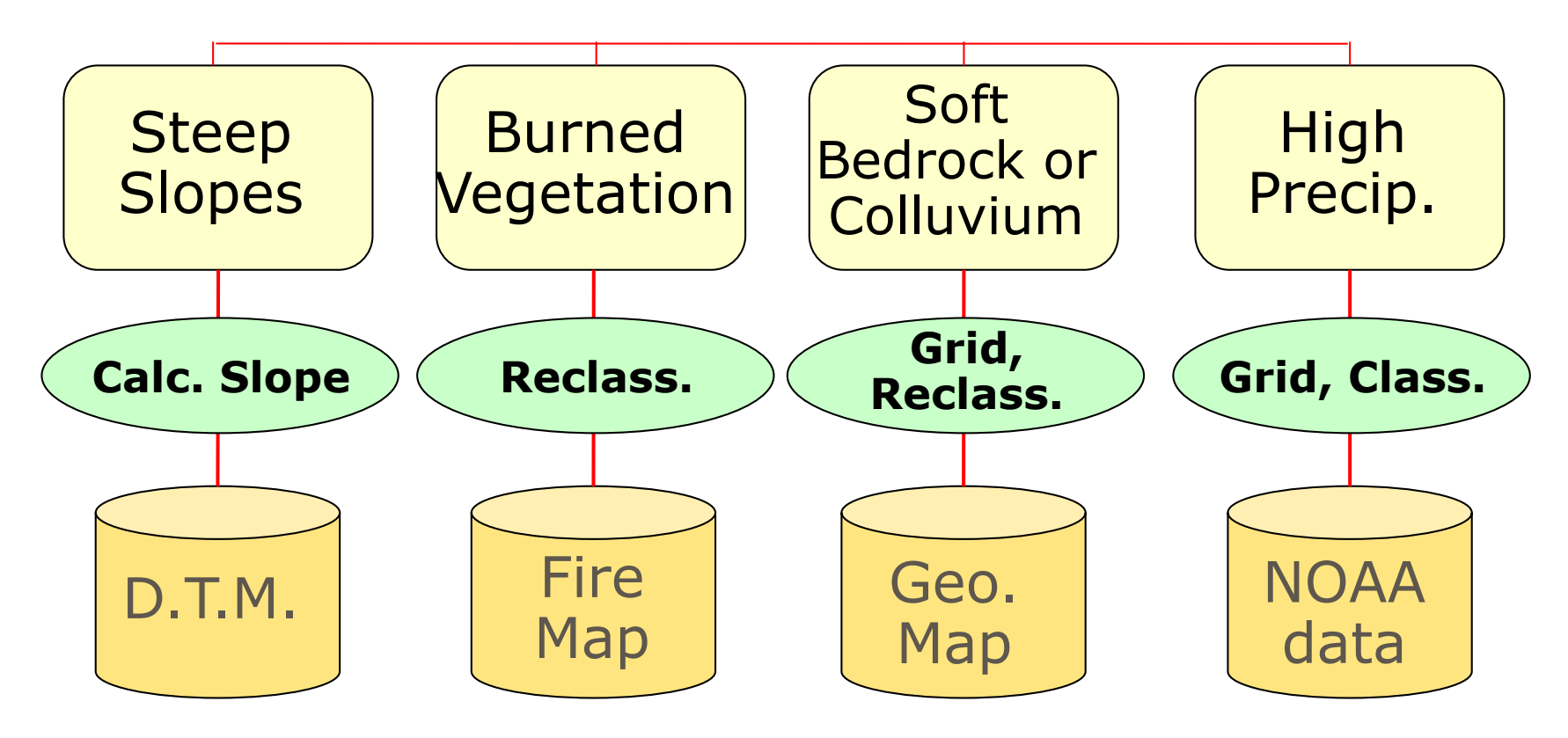

**Geo327G/386G: GIS & GPS Applications in Earth Sciences**

#### 3. Explore Input Datasets

#### ❑Rasters:

- ❑What are resolutions and extents?
- $\Box$ If using extended rasters, what's in the VATs?
- ■What are ranges for values?

#### ❑Vector datasets:

- **L** Explore attribute table what field will be used for ranking?
- ■Can polygons be aggregated?
- ■Can dataset be clipped to smaller size?

# 4. Perform Analysis

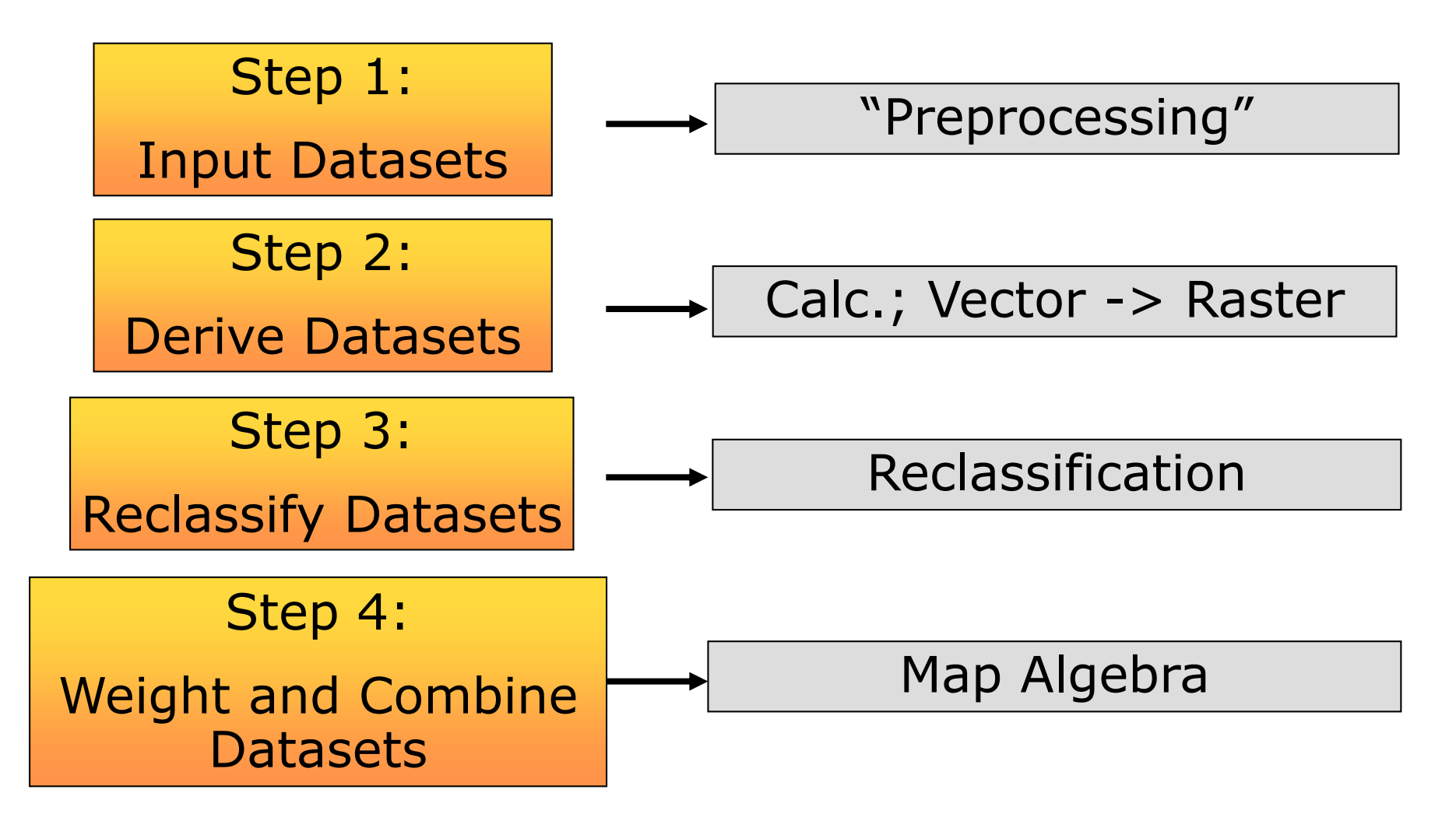

**Geo327G/386G: GIS & GPS Applications in Earth Sciences**

# 4. Perform Analysis: Step 1

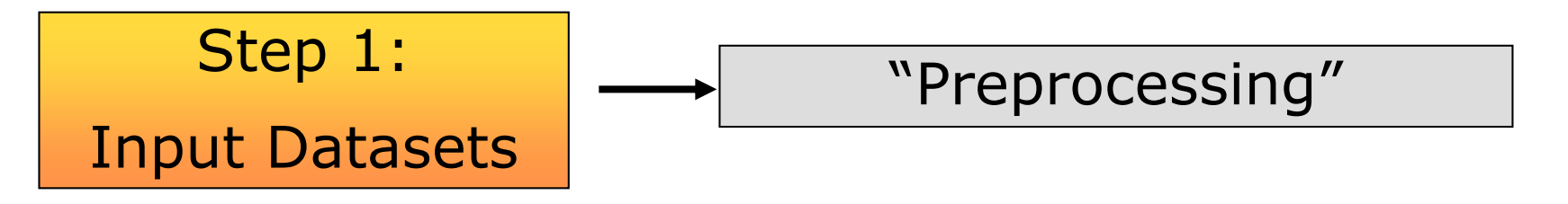

- 1. Projection: Choose a GCS or PCS and project files as needed.
- 2. Define grid properties, create and set mask
- 3. Table joins, symbolize, create layer files
- 4. Aggregate and/or clip vector data
- 5. Import and plot point data for gridding

# 4. Step 1 – This example

Step 1:

#### Input Datasets

"Preprocessing"

- Define/project all raster & vector files to a common spatial reference
- 2. Set grid properties, temp. directory, analysis mask (created from vector file of park boundary)
- 3. Join look-up tables to geology vector files, symbolize by multiple fields, save layer files for full and simplified geology polygons and arcs.
- 4. Dissolve geology polygons to simplify units; clip result to park boundary
- 5. Add field to geology attribute table for "erosivity" rank

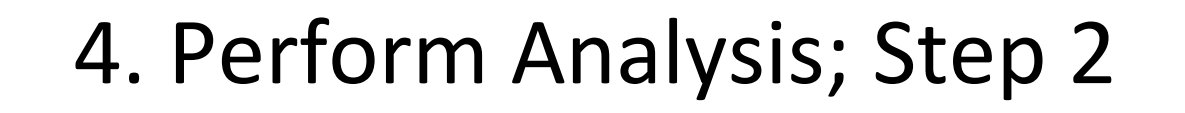

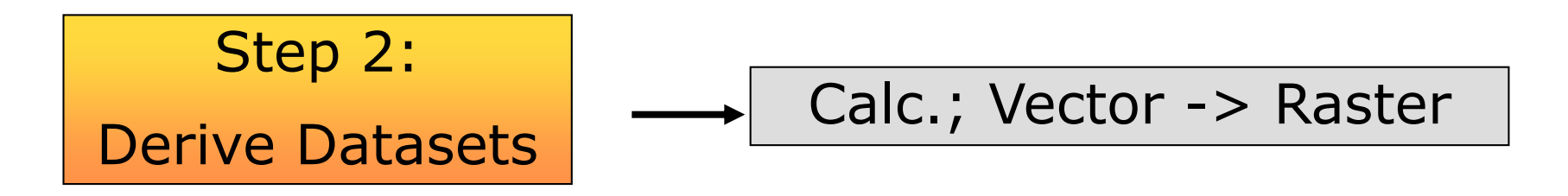

- 1. Calculate slope grid
- 2. Create geology raster from vector polygons
- 3. Create precipitation grid from point data
- could also created buffers, find distances, calculate densities in this step, if needed

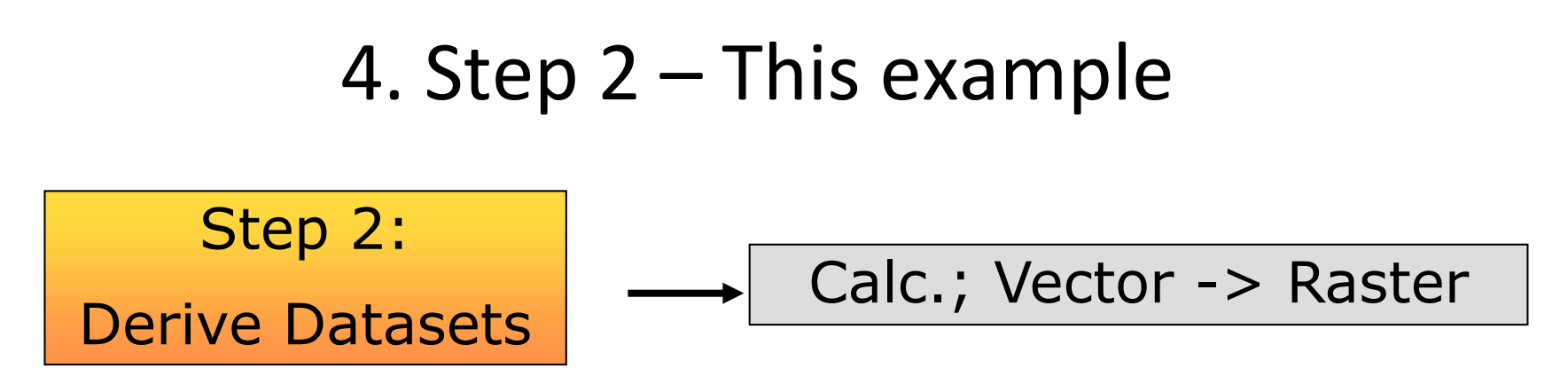

- 1. Create slope grid from DEM
- 2. Create geology grid from dissolved and clipped geology polygon shapefile; cell values are 1-17 codes for unit names
- 3. Perform IDW or Spline interpolation to generate 100  $m<sup>2</sup>$ resolution grid of precipitation.

# 4. Perform Analysis: Step 3

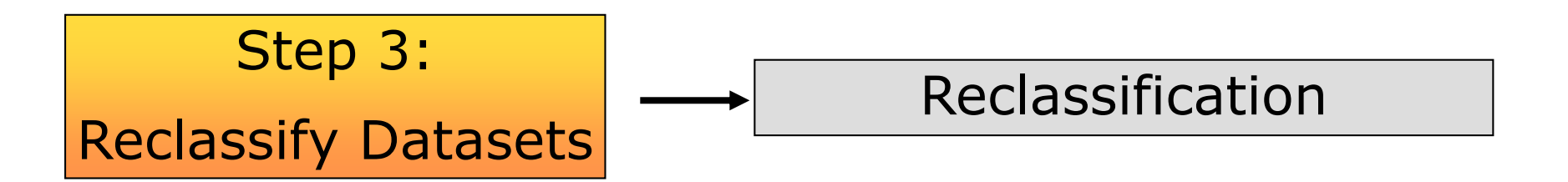

Reclassify each grid by common scale, e.g. 1-4, Ш giving higher values to more suitable attributes

## 4. Step 3 – This example

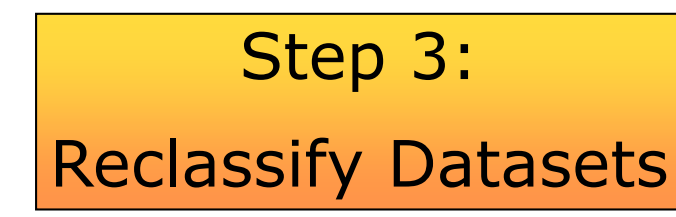

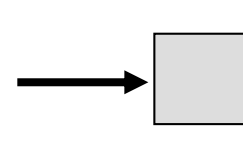

#### Reclassification

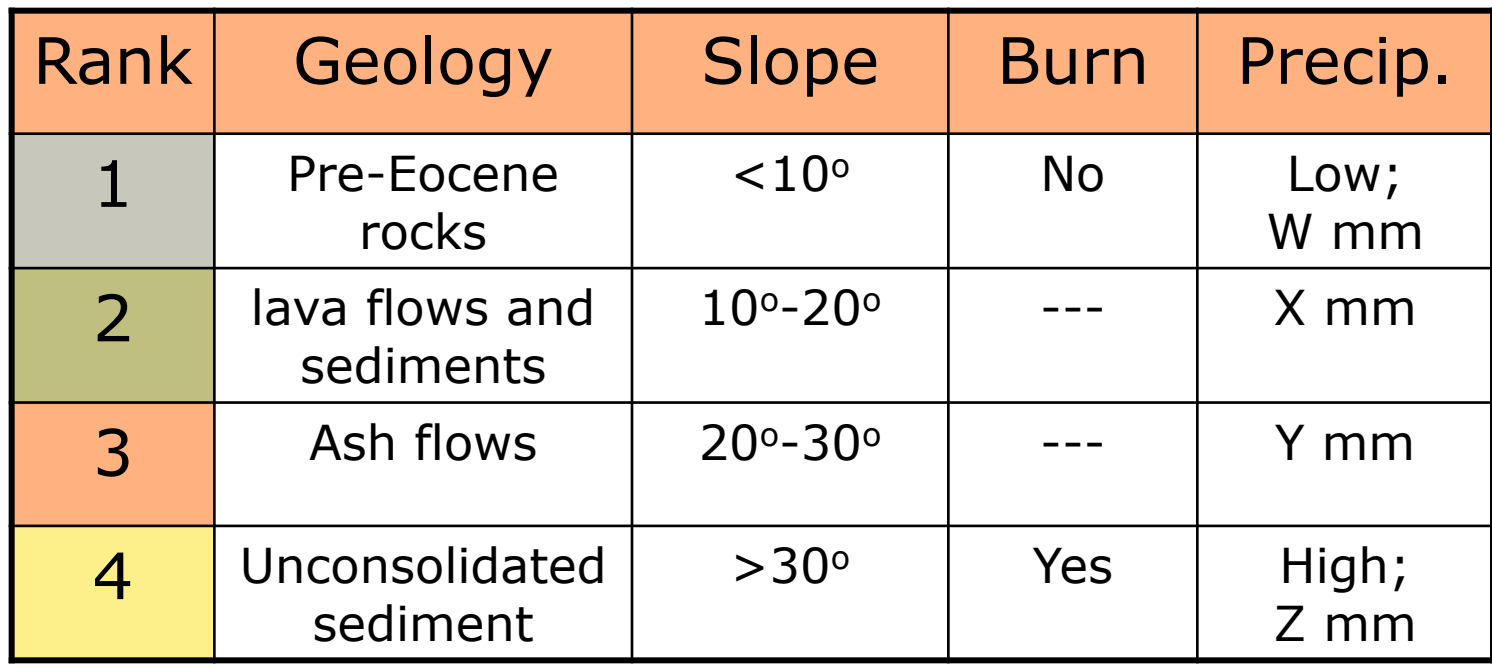

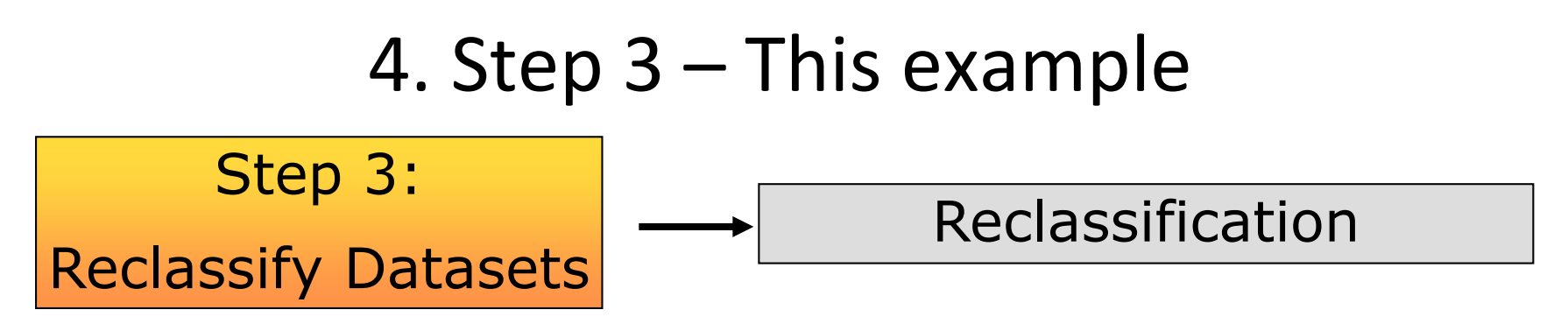

- 1. Reclassify slope grid into four slope categories
- 2. Reclassify geology grid codes to four "erosivity" values
- 3. Reclassify burn map into burn, no burn and no data; assign burn and no burn cells a 4 and 1, respectively.
- 4. Reclassify precip. values to four categories.

# 4. Perform Analysis: Step 4

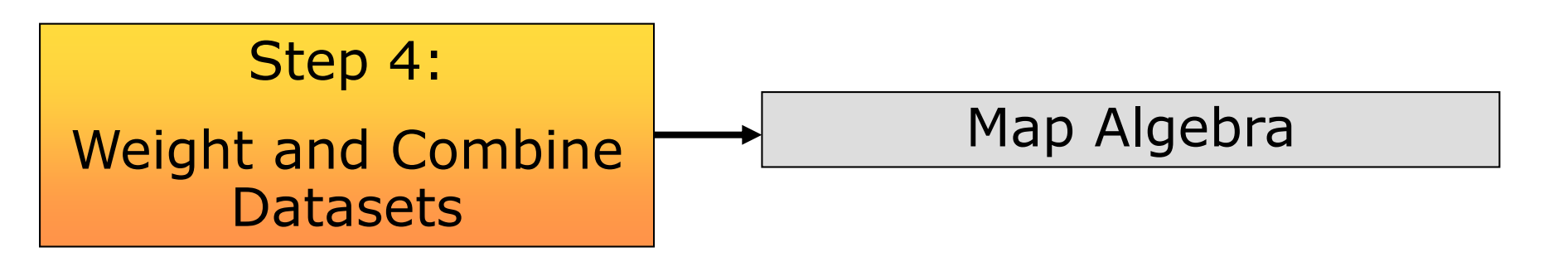

- Arrive at weights for each dataset
- Using the Raster Calculator, construct an expression that multiplies each grid by its weight and adds them all, creating a suitability raster.
- Examine, classify, and symbolize the new raster. Н

### 4. Step 4 – This example Step 4: Weight and Combine **Datasets** Map Algebra

- 1. No weights assigned; no valid basis for doing so.
- 2. Grids added to produce raster of cells with values between 1-12.
- 3. New raster symbolized by classifying into six categories.

## Map Algebra

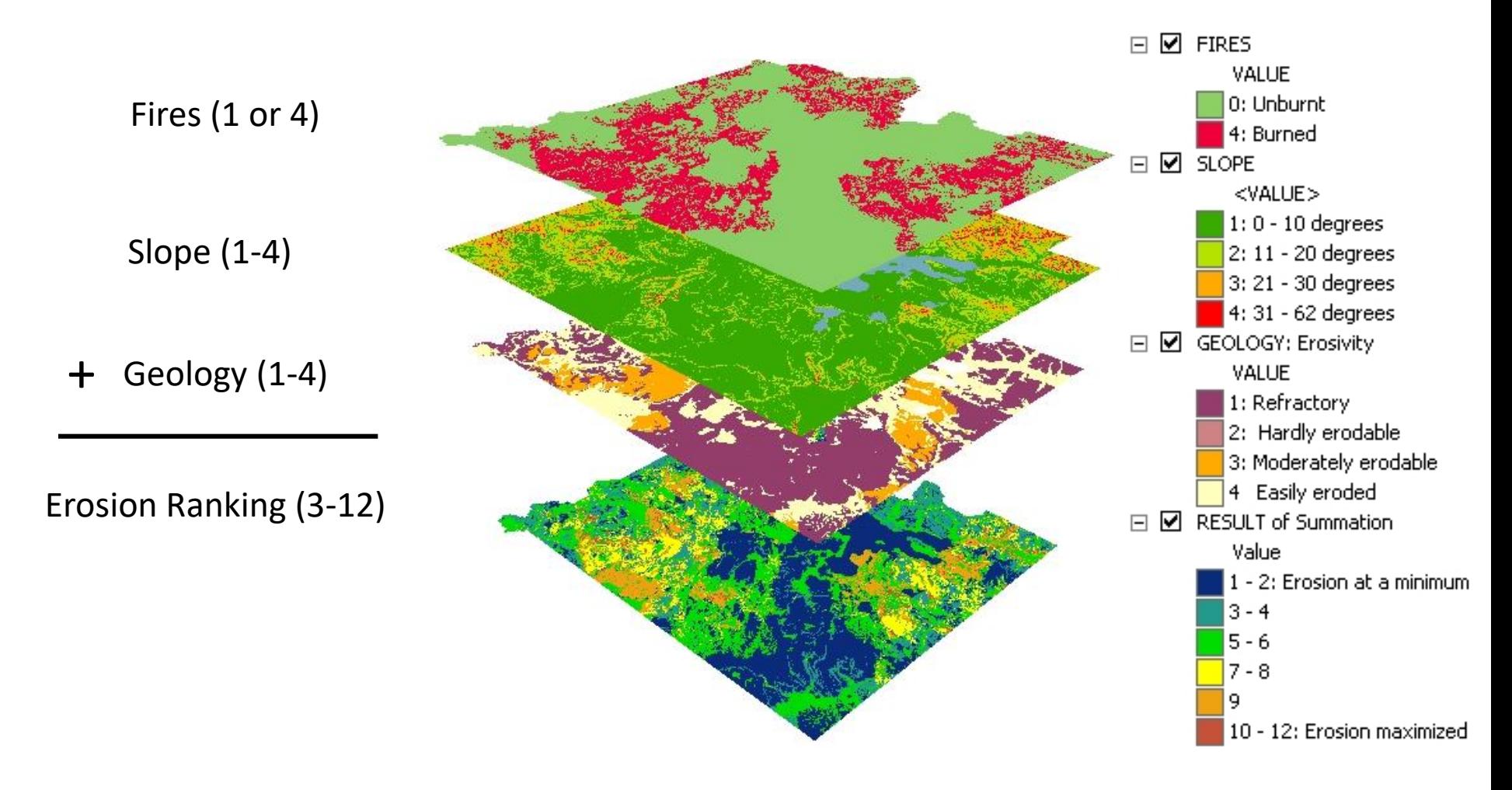

#### **Geo327G/386G: GIS & GPS Applications in Earth Sciences** Jackson School of Geosciences, University of Texas at Austin

**3/10/2022 21**

# 5. Verify Results

- Are empirical data available to test results?
- Are other modeling result available to compare? Н
- Can analysis be adjusted (e.g. rasters re-weighted) Ш to fit measured results?